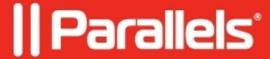

## File copying from local MacOS folder is not working

• Parallels Remote Application Server

## **Symptoms**

Unable to copy items from a local folder on a Mac to a published network folder.

## Cause

This functionality currently is not supported in Parallels Client for Mac.

## Workaround

Please use drive redirection and copy the files directly in session:

- 1. Right click on Connection > Connection Properties > Local Resources > tick Disk drives.
- 2. Hit on **Configure...** in order to specify the desired local folder to be redirected in session.

© 2024 Parallels International GmbH. All rights reserved. Parallels, the Parallels logo and Parallels Desktop are registered trademarks of Parallels International GmbH. All other product and company names and logos are the trademarks or registered trademarks of their respective owners.